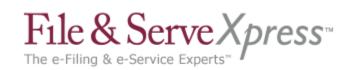

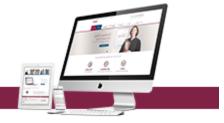

# **Delaware Superior Court Proper e-File Procedures**

- 1. <u>All electronically filed cases/documents must adhere to the requirements of Administrative</u> Directive No. 2007-6:
  - Failure to meet these requirements will be cause for the electronic filing to be rejected or may be edited (if possible) by the reviewing clerk
- 2. Documents will be rejected for the following reasons:
  - Wrong document uploaded:
    - o Pleading must relate to the document title
    - o NOTE: This occurs when filer selects the wrong .PDF file.
  - Pleading not signed as required:
    - Administrative Procedure 4(c): Pleading shall bear a facsimile or typographical signature of the filing party.
    - E.g.: /s/ Adam Attorney
  - Authorizing Attorney is not an active member of the Delaware Bar and/or does not maintain an office in Delaware for the practice of law:
    - o Superior Court Civil Rule 79.1 (e h) Filing Attorneys must be a member of the Delaware Bar and maintain an office in Delaware.
    - Supreme Court Rule 12(a) and (d).
  - Bar ID not included:
    - Administrative Procedure 4(c): Include Bar ID on all pleadings - Remember to include: name, address, telephone number and Bar ID.
  - Incorrect county:
    - o Must file in the correct county. Document Heading must contain correct county.
  - Incorrect case number:
    - Must have correct civil action number.

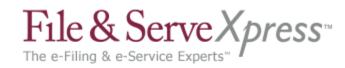

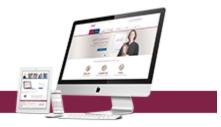

# • Writs must include the correct Prothonotary:

- New Castle County Prothonotary: Sharon Agnew
- Kent County Prothonotary: Annette Ashley
- Sussex County Prothonotary: Joyce Collins

# Scanned document is not legible:

 Scanned documents should be reviewed before transmitting. Scanned documents that are illegible will be rejected.

# Main Pleading rejected:

- If the main pleading is rejected, all supporting pleadings under the same Transaction
   ID must be rejected.
- o NOTE: Supporting pleadings can be rejected, without rejecting the main document.

# • Exceeds Page Limit:

- o Superior Court Civil Rule 107 Motions and Responses 4 page limit
- o Briefs: Opening and Answering 35 page limit;
- o Reply Brief 20 page limit

# 3. Editing documents - Documents will be edited or rejected by the reviewing clerk for the following reasons:

## Wrong document type selected:

o Pleading does not relate to filing type or document title.

## Document titles MUST be specific:

- Motion for Summary Judgment The document title must read: Defendant John Smith's Motion for Summary Judgment
- Notice of Motion The document title must read: Defendant John Smith's Motion for Summary Judgment scheduled for (date and time)

# Proposed Order not filed or filed as part of the Motion/Pleading:

- A Proposed Order (filed as a supporting document to the Motion) must be filed as a separate document from the Motion.
- Title must read: Proposed Order for Defendant John Smith's Motion for Summary Judgment

#### Partial Dismissals:

Any dismissal that does NOT dispose of the entire action. Select Document Type:
 Partial Stipulation of Dismissal or Stipulation of Dismissal - PARTIAL.

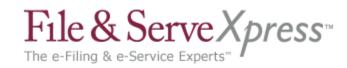

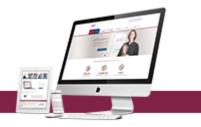

## 4. General e-File Information:

# Cases Subject to e-File

- All complaint cases "C" cases,
- o All Mortgage and Mechanic Lien "L" cases,
- o All Judgments are subject to e-File.
- It is the responsibility of the filing party to add all parties and counsel, when appropriate.

#### Document Title:

o Do not include case caption, only the title of the document.

# • Pleading is deemed filed when:

- o Administrative Procedure 6(a): A pleading is considered filed at the time of submission.
- However, until accepted by the Prothonotary "Review Clerk", there is a chance a pleading may be rejected.

#### Document size:

- o It is suggested that each file be limited to 10 megs (10,485,760 bytes) and
- o The total transaction should not exceed 25 megs (25,214,400 bytes).

# • Type of Print must comply with Superior Court Civil Rule 107(b)...

- "All typed matter must be of a size permitting not more than 11 characters or spaces per linear inch."
- All printed matter must be done in 11 point type.

# Note to Clerk Feature (NCC & Kent Only)

- o If there is any issue you want to bring to the court's attention, i.e. Statute issue; use the note to clerk feature.
- NOTE: The goal of the Prothonotary Office is to review new cases and "Accept" and "Reject" those documents filed prior to 3:00 P.M. on a daily basis. This will give counsel an opportunity to correct any rejected pleading and resubmit prior to midnight.

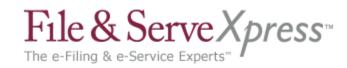

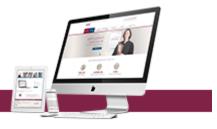

# • All "Parties" and "Non-Parties" of the case must be entered in the "Party Field"

- To appear in the Superior Court index, each party/non-party of a case must be added.
- In order to file in a related case that you are not a party to (i.e. Response to a Motion to Consolidate, etc.) add the party to the party field as a Non-Party in the case you wish to file in
- DBA, AKA, FKA, Subrogee, T/A, etc. should be added into FSX in the "Party Field" as NON-PARTY.
  - i.e. Mary Jones a/k/a Mary O'Neill Mary O'Neill should be entered as a Non-Party
  - i.e. John Smith d/b/a Smith Auto Smith Auto should be entered as a NonParty
- o When the caption is amended, the "Party Field" must be updated
- NOTE: Non-Parties are not served, if service is requested, that party should be entered as a party to the case.

# Pleadings must be filed separately, but should be "electronically stapled"

- Administrative Procedure 4(d): Documents relating to a single pleading must be "electronically stapled" using the MAIN and SUPPORTING functionality of the FSX e-File system:
  - Complaint (main pleading)
  - Case Information Statement (supporting pleading)
  - Summons (supporting pleading)
  - Praecipe (supporting pleading)
- NOTE: Pleadings with Statutory fees are always the Main Pleading. i.e. Complaint,
   Motion for Pro Hac, Third-Party Complaint, Notice of Appeal to Supreme Court, etc.

# Pleading is not linked:

- Administrative Procedure 4(d): Documents directly related to a previously filed document must be linked utilizing the "linked document feature" in the FSX e-File system:
  - Motion to Dismiss (main pleading)
  - Opening Brief, Answering Brief, Reply Brief Must be linked to main pleading.
  - Complaint (main pleading)
  - Defendant John Smith's Answer to the Complaint (linked pleading)
- NOTE: Clerks do not have the ability to link documents after filing. Documents MUST be linked at the time of filing.

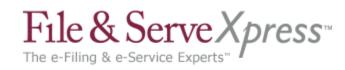

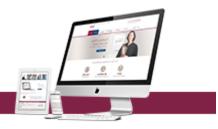

# Service copies to Prothonotary (New Cases):

To facilitate the processing of your new cases, please use the CIS and/or the 1<sup>st</sup> page
of the complaint with the e-Filed seal indicating the filed date and transaction ID
printed on it for the service copies.

# Affidavit of Merit/Medical Malpractice Cases:

- Affidavit of Merit and Curriculum Vitae may be electronically filed as a sealed document or conventionally filed.
- If conventionally filed, a Notice of Conventional Filing must be e-Filed stating that the Affidavit of Merit or Curriculum Vitae was conventionally filed in the Prothonotary's Office under seal.

#### • Sealed vs. In Camera:

- o Administrative Procedure 5, Superior Court Civil Rule 5(g)(2):
  - Sealed Documents can be viewed by all parties related to the case
  - In Camera Documents can be viewed by the filer and assigned Judge only

## Notice of Service/Affidavit of Mailing:

- Administrative Procedure 6(b):
  - When a Notice of Service is e-Filed, an Affidavit of Service/Mailing is not required.
  - When a document is e-Filed, there is no requirement to serve via mail.

## • Service of e-File Documents:

 Administrative Procedure 6(b): Service of documents on e-Filed cases must be served through File & ServeXpress e-File system.

# Discovery:

- o Discovery should not be filed with the court.
- o Only the Notice of Service related to the discovery is filed on the Court.
- o It is suggested that counsel use eService to serve "Discovery" on opposing counsel.

#### Substitution of Counsel and Motion to Withdraw as Counsel:

 Party Field and Attorney Field must be updated through FSX Case and Party Management to reflect the current attorney.

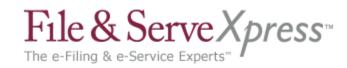

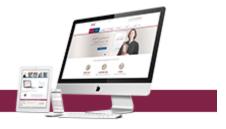

# • Third Parties, etc.:

- When filing a third-party complaint or answer to third-party complaint, correct party and attorney type must be selected.
- o Update the "Party Field" (Add the 3rd party Plaintiffs and 3rd party Defendants)
- Select Document Type: Answer and 3rd Party Complaint (main pleading contains statutory fees).
- The proper writs must accompany the 3rd Party Complaint.

# Courtesy Copies of Supplemental Pleadings:

- Administrative Procedure 3:
  - No courtesy copies should be filed with the Prothonotary's Office.
  - A paper copy of each Motion, Response to Motion, Briefing and appendices shall be sent to the assigned Judge.
  - When sending these copies, the cover page MUST be marked "COPY".

# Pro Se Litigants:

- o **Electronic service** is currently not available for pro se litigants.
- o The Prothonotary will scan and upload pleadings for pro se litigants.
- o Pro se litigants must serve a hard copy of the pleading on opposing counsel.
- o Opposing counsel must serve the pro se litigant with a hard copy of each pleading.

# • Motions for Default Judgment:

o Superior Court Civil Rule 55(b)(1): Motions for Default Judgment must state the amount of the judgment.

## Closed Cases:

- Cases marked "CLOSED" on e-File are cases that have been concluded in Superior Court,
- However, that case may still be pending post-trial motions or a Supreme Court Appeal.